## **Te-comp@ss 使用中に IE のタブが連続で出続ける障害**

## 【現象】

 Te-comp@ss 使用時に突然、延々と IE のタグで増えるづけとならなくなる現象が時々でます (原因は不明)

## 【対応】

- ① 画面左下の Windows マークを右クリックする
- ② 「タスクマネージャー」を起動する
- ③ InternetExplore を選択し、右下の「タスクの終了」をクリックする

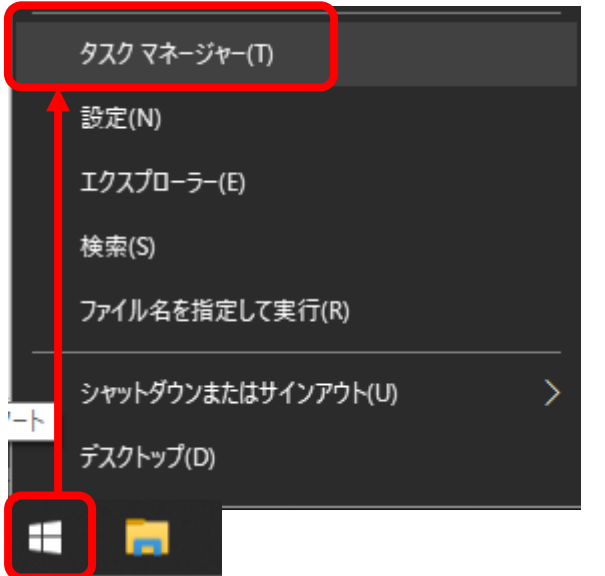

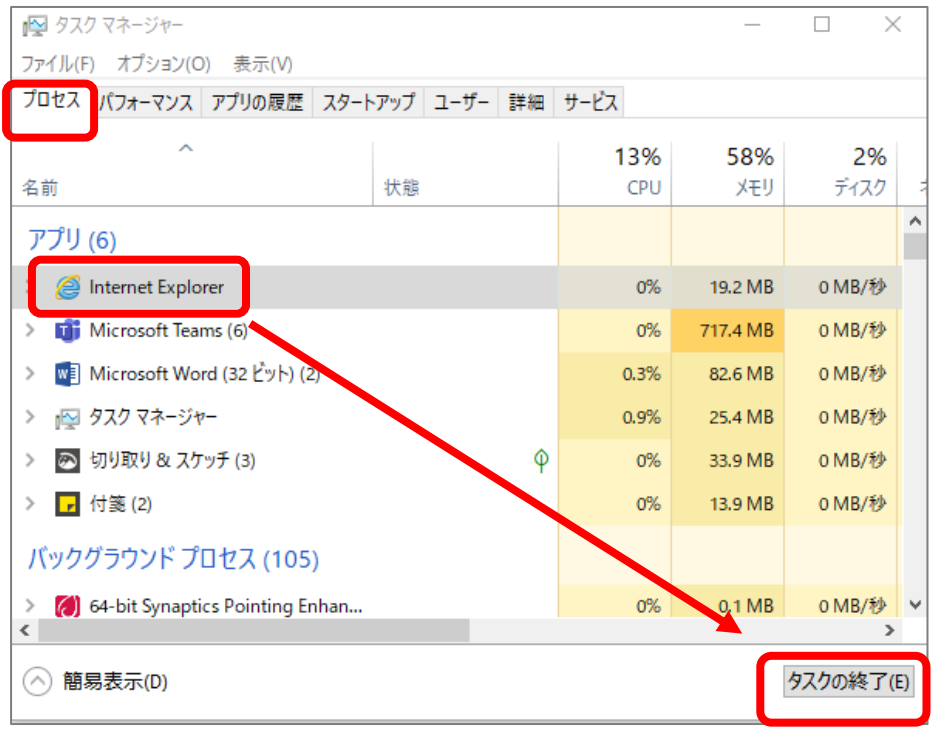